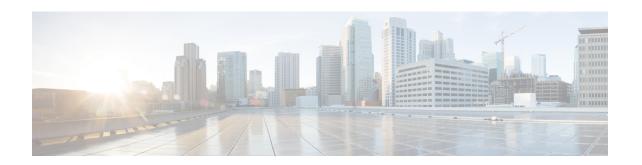

# ASR 9000 SecGW without Connectedapps-OnePk

This chapter provides configuration support for ASR 9000 SecGW handling of Inter chassis WSG-Service High Availability and Reverse Route Injection without using Connectedapps-onePK communication. Connectedapps is SecGW function and OnePK is a supervisor function.

For more information on OnePK, refer IOS-XR Guide.

- L2 Interchassis HA Configuration without Connectedapps OnePK, on page 1
- RRI workaround without ConnectedApps OnePK, on page 5

# L2 Interchassis HA Configuration without Connectedapps - OnePK

### **Configuration Overview**

This section provides a sample interchassis wsg-service High Availability (HA) configuration for SecGW functionality between four VPC-VSM instances (StarOS VMs) running on VSMs in separate ASR 9000 chassis without connectedapps – OnePK usage.

Interchassis Layer 2 redundancy supports hot standby redundancy between two VPC-VSM instances in different ASR 9000 chassis. The standby instance is ready to become active when switchover is triggered.

SA re-negotiation is not required and traffic loss is minimal. The route database on the standby VSM must contain only the routes that were successfully injected by the active VSM.

Because of the asymmetric assignment of VSM resources among StarOS VMs, operator should configure one-to-one mapping between StarOS VMs across active/standby VSMs in different ASR 9000 chassis.

Table 1: Recommended Mapping of Interchassis StarOS VMs

| Active VSM | Standby VSM |
|------------|-------------|
| VM1-SecGW1 | VM1-SecGW1  |
| VM2-SecGW2 | VM2-SecGW2  |
| VM3-SecGW3 | VM3-SecGW3  |

| Active VSM | Standby VSM |
|------------|-------------|
| VM4-SecGW4 | VM4-SecGW4  |

Each VM is monitored through SRP and each Chassis is monitored through HSRP configurations and BGP is used for Chassis to VM communication.

## **How Chassis Failover Happens**

When an ASR 9000 interface in RSP goes down, a BGP notification is sent from that RSP to its SecGW stating the same. Immediately, SecGW will sends SRP HELLO packet to its SecGW peer with its state changed to "ActivePendingStandby" from "Active". When standby SecGW receives the hello packet it becomes New Active and sends HELLO response with its state changed from "standby" to "Active".

#### **ASR 9000 Chassis RSP Configuration (IOS-XR)**

This section provides sample RSP configuration for chassis failover (active) without OnePK.

```
router bgp 20
bfd minimum-interval 150
bfd multiplier 3
bgp router-id 2.2.2.1
address-family ipv4 unicast
 maximum-paths ebgp 2
neighbor 172.27.54.12
  remote-as 220
 bfd fast-detect
 description SecGW1-clear
  address-family ipv4 unicast
  route-policy pass-all in
   route-policy pass-all out
   soft-reconfiguration inbound always
neighbor 172.27.54.44
 remote-as 220
 bfd fast-detect
 description SecGW2-ike
  address-family ipv4 unicast
  route-policy pass-all in
   route-policy pass-all out
   soft-reconfiguration inbound always
router hsrp
interface BVI1871
 hsrp delay minimum 1 reload 240
 address-family ipv4
  hsrp 3 version 2
   timers msec 300 1
   preempt
   priority 100
   address 172.27.54.35
   track object WsgIPsla
```

```
interface BVI1881
hsrp delay minimum 1 reload 240
address-family ipv4
hsrp 1 version 2
timers msec 300 1
preempt
priority 100
address 172.27.54.3
track object WsgIPsla
```

#### **ASR 9000 Backup Chassis Configuration**

This section provides sample RSP configuration for chassis failover (standby) without OnePK.

```
router bgp 20
bfd minimum-interval 150
bfd multiplier 3
bgp router-id 2.2.2.2
address-family ipv4 unicast
 maximum-paths ebgp 2
neighbor 172.27.54.13
 remote-as 220
 bfd fast-detect
 description SecGW2-clear
 address-family ipv4 unicast
  route-policy pass-all in
  route-policy pass-all out
  soft-reconfiguration inbound always
neighbor 172.27.54.45
 remote-as 220
 bfd fast-detect
 description SecGW1-ike
 address-family ipv4 unicast
  route-policy pass-all in
  route-policy pass-all out
  soft-reconfiguration inbound always
router hsrp
interface BVI1871
 hsrp delay minimum 1 reload 240
 address-family ipv4
  hsrp 3 version 2
   timers msec 300 1
   preempt
   priority 100
   address 172.27.54.35
   track object WsgIPsla
```

```
interface BVI1881
hsrp delay minimum 1 reload 240
address-family ipv4
hsrp 1 version 2
  timers msec 300 1
  preempt
  priority 100
  address 172.27.54.3
  track object WsgIPsla
.
```

#### **SecGW1 Configuration on Active Chassis**

This section provides sample SecGW configuration for VM failover (active) without OnePk.

```
router bgp 220
 neighbor 172.27.54.33 remote-as 20
 neighbor 172.27.54.33 timers keepalive-interval 1 holdtime-interval 3
 neighbor 172.27.54.33 fall-over bfd
 no neighbor 172.27.54.33 capability graceful-restart
 neighbor 172.27.54.1 remote-as 20
 neighbor 172.27.54.1 timers keepalive-interval 1 holdtime-interval 3
 neighbor 172.27.54.1 fall-over bfd
 no neighbor 172.27.54.1 capability graceful-restart
 address-family ipv4
   neighbor 172.27.54.33 distribute-list PermitLoopbackEncr out
   neighbor 172.27.54.1 distribute-list DenyInRoutes in
   neighbor 172.27.54.1 distribute-list PermitLoopbackClr out
  #exit
service-redundancy-protocol
 monitor bgp context wsg 172.27.54.33 group 3
 monitor bgp context wsg 172.27.54.1 group 1
```

#### **SecGW1 Configuration on Standby Chassis**

This section provides sample SecGW configuration for VM failover (standby) without OnePK.

```
router bgp 220
neighbor 172.27.54.34 remote-as 20
neighbor 172.27.54.34 timers keepalive-interval 1 holdtime-interval 3
neighbor 172.27.54.34 fall-over bfd
no neighbor 172.27.54.34 capability graceful-restart
neighbor 172.27.54.2 remote-as 20
```

```
neighbor 172.27.54.2 timers keepalive-interval 1 holdtime-interval 3 neighbor 172.27.54.2 fall-over bfd
no neighbor 172.27.54.2 capability graceful-restart
address-family ipv4
neighbor 172.27.54.34 distribute-list PermitLoopbackEncr out
neighbor 172.27.54.2 distribute-list DenyInRoutes in
neighbor 172.27.54.2 distribute-list PermitLoopbackClr out
#exit

bfd multihop-peer 172.27.54.106 interval 250 min_rx 250 multiplier 3
#exit
service-redundancy-protocol

monitor bgp context wsg 172.27.54.34 group 3
monitor bgp context wsg 172.27.54.2 group 1
```

## RRI workaround without ConnectedApps — OnePK

Reverse route injection can be replaced with static route configuration in RSP. This way, downlink packets will be appropriately routed from RSP to the corresponding SecGW VM.

#### Sample show route output

Show Output displays RRI installed routes.

```
#show route ipv4 application
a 160.0.0.3/32 [254/641547737] via 172.27.54.17, 05:49:20
a 160.0.0.4/32 [254/641547737] via 172.27.54.17, 05:49:20

Sample Static Route configuration replacing RRI:
router static
address-family ipv4 unicast
160.0.0.0/29 172.27.54.17
```

RRI workaround without ConnectedApps – OnePK